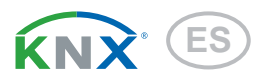

# KNX T-UP Sensor die temperatura

Número de articulo 70354, 70355, 70356, 70357

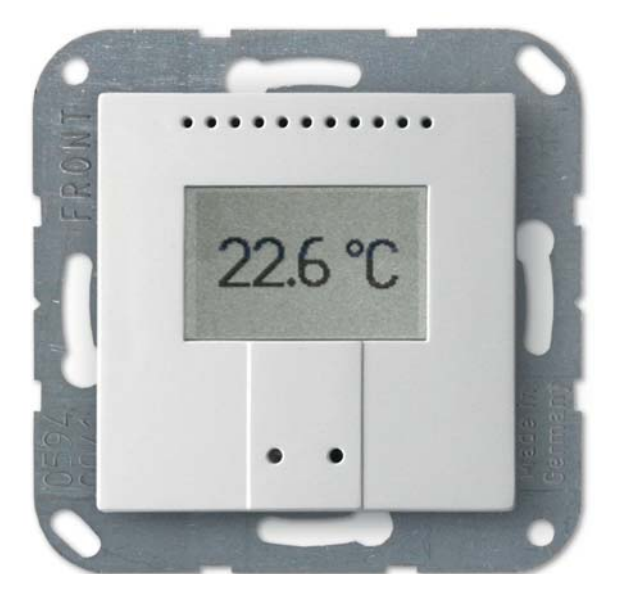

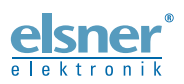

Instalación e ajuste

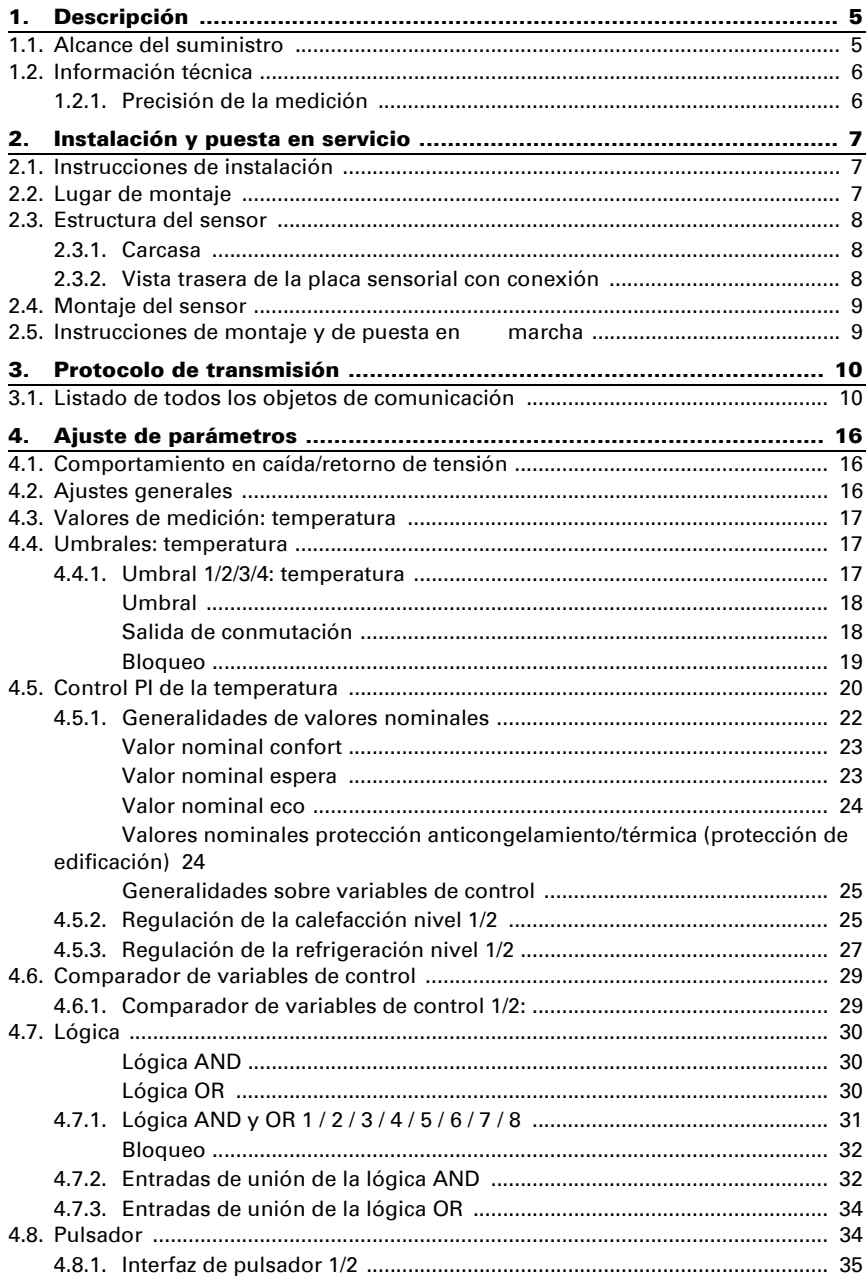

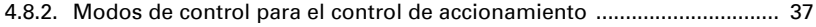

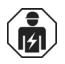

La instalación, el control, la puesta en servicio y la eliminación de fallos pueden llevarse a cabo únicamente por un electricista profesional.

Este manual está sujeto a cambios y se adaptará a las versiones de software más recientes. Las últimas modificaciones (versión de software y fecha) pueden consultarse en la línea al pie del índice.

Si tiene un aparato con una versión de software más reciente, consulte en www.elsner-elektronik.de en la sección del menú "Servicio" si hay disponible una versión más actual del manual

### Leyenda del manual

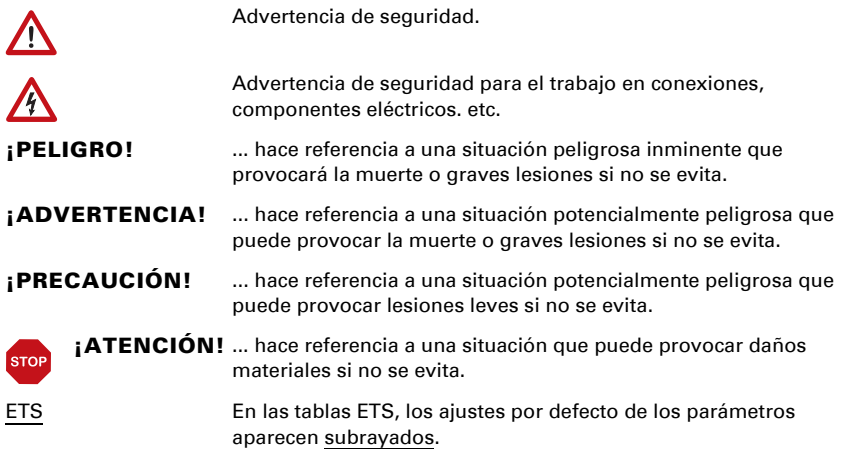

# <span id="page-5-0"></span>1. Descripción

El Sensor de temperatura KNX T-UP mide la temperatura ambiental. El sensor puede recibir un valor de medición externo mediante el bus y procesarlo con sus propios datos obteniendo una temperatura total (valor mixto).

El KNX T-UP ofrece tres salidas de conmutación con valores límite configurables. Las salidas de conmutación y otros objetos de comunicación se pueden conectar mediante los operadores lógicos binarios AND y OR. Además, un comparador de magnitudes de ajuste integrado permite comparar y emitir valores que se recibieron mediante objetos de comunicación. El sensor tiene un control PI para la calefacción y la refrigeración.

La pantalla integrada muestra el valor propio y los datos transmitidos mediante el bus (p. ej. fecha, hora). La carcasa se completa con un marco del cuadro de interruptores utilizado en el local y se integra en la instalación interior de una manera armónica y uniforme.

#### *Funciones:*

- Medición de la temperatura
- Valor mixto obtenido del propio valor de medición y el valor de la medición externa (participación ajustable mediante porcentaje).
- Visualización en pantalla 1-3 líneas (valor propio o valores transmitidos a través del bus).
- Regulador PI para calefacción (de uno o dos niveles) y refrigeración (de uno o dos niveles) según la temperatura. Regulación según valores consigna o temperatura consigna básica
- **3 salidas de conmutación** con valores límite ajustables (los valores límite se pueden establecer mediante parámetros o a través de objetos de comunicación).
- 8 puertas lógicas AND y 8 puertas lógicas OR con 4 entradas, respectivamente. Como entradas para las puertas lógicas se pueden utilizar todos los eventos de conmutación y las 16 entradas lógicas en forma de objetos de comunicación. La salida de cada puerta puede configurarse como un bit 1 o 2 x 8 bits.
- 2 comparadores de magnitudes de ajuste para emitir valores mínimos, máximos o promedio. 5 entradas respectivamente para valores recibidos a través de objetos de comunicación

La configuración se realiza a través del Software ETC de KNX. El archivo de producto está disponible para descargar en la página principal de Elsner Elektronik en www.elsner-elektronik.de en el menú "Descargas".

# <span id="page-5-1"></span>1.1. Alcance del suministro

- Carcasa con pantalla y placa sensorial
- Placa de apoyo
- *Adicionalmente* (no se incluye en el suministro), se requiere:
- Caja del dispositivo Ø 60 mm, 42 mm de profundidad

• Marco (para uso de 55 x 55 mm), adecuado para el programa de conmutación utilizado en el edificio

### <span id="page-6-0"></span>1.2. Información técnica

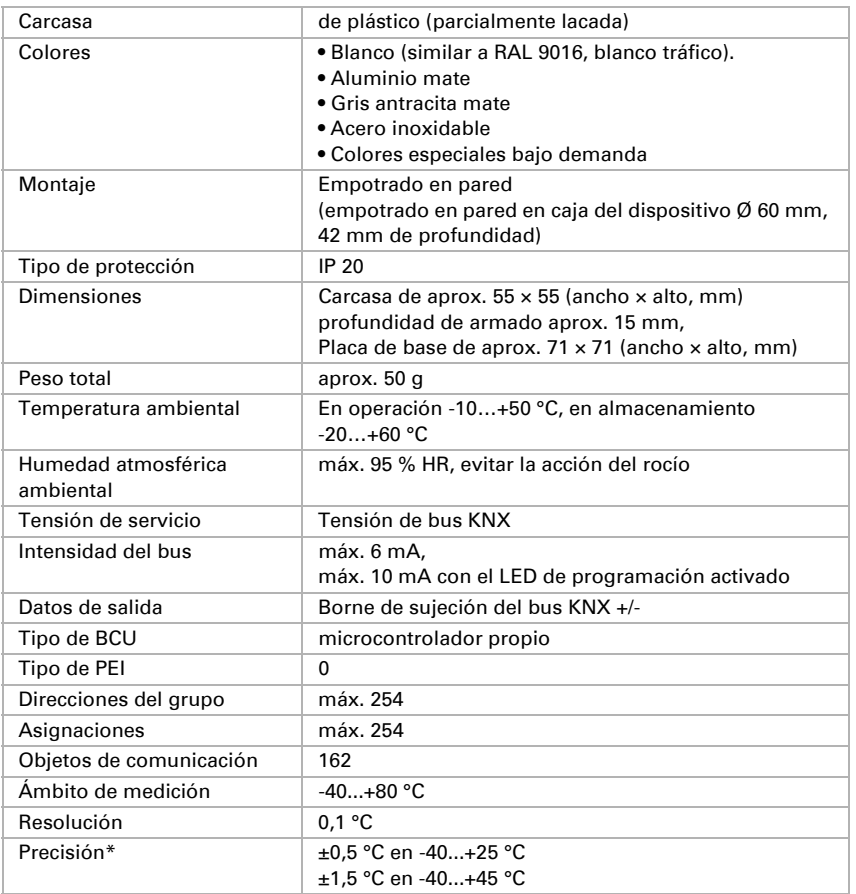

\* Tenga en cuenta las instrucciones de *[Precisión de la medición](#page-6-1)*, página 6.

El producto satisface las disposiciones de las directivas UE.

#### <span id="page-6-1"></span>1.2.1. Precisión de la medición

Las diferencias de valores de medición a causa de fuentes de perturbación (véase el capítulo *Lugar de montaje*) deben corregirse en ETS para lograr la precisión indicada del sensor (compensación).

En la medición de la temperatura se tienen en cuenta el calor propio del equipo debido a la electrónica. Se compensa con el software reduciendo la temperatura medida de calor propio en 1,8°C. El valor medido de la temperatura interior mostrada/indicada se aproxima durante las dos horas de calentamiento a la temperatura ambiente real.

# <span id="page-7-0"></span>2. Instalación y puesta en servicio

### <span id="page-7-1"></span>2.1. Instrucciones de instalación

La instalación, el control, la puesta en marcha y la eliminación de fallos pueden llevarse a cabo únicamente por un electricista profesional.

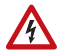

### ¡PRECAUCIÓN!

¡Tensión eléctrica!

En el interior del aparato hay componentes conductores de tensión no protegidos.

- Han de observarse las disposiciones locales.
- Cortar la tensión a todos los cables que haya que montar y tomar medidas de seguridad contra una conexión accidental. No poner en funcionamiento el aparato si éste presenta daños.
- Poner fuera de funcionamiento el aparato o la instalación y protegerlo contra la activación accidental cuando se considere que ya no existan garantías de un funcionamiento exento de peligro.

El dispositivo está pensado únicamente para un uso adecuado. En caso de que se realice cualquier modificación inadecuada o no se cumplan las instrucciones de uso, se perderá todo derecho sobre la garantía.

Tras desembalar el dispositivo, revíselo inmediatamente por si tuviera algún desperfecto mecánico. Si se hubiera producido algún desperfecto durante el transporte, deberá informarlo inmediatamente al distribuidor.

El dispositivo sólo se puede utilizar en una instalación fija, es decir sólo cuando está montado y tras haber finalizado todas las labores de instalación y puesta en marcha y sólo en el entorno para el que está previsto.

Elsner no se hace responsable de las modificaciones de las normas posteriores a la publicación de este manual.

# <span id="page-7-2"></span>2.2. Lugar de montaje

El sensor se instala empotrado en una caja de dispositivo (Ø 60 mm, 42 mm de profundidad). Cuando seleccione el lugar de montaje tenga en cuenta que los resultados de la medición se ven lo menos influidos posible por influencias externas, para que no se falsifiquen. Posibles fuentes de interferencia son:

- Acción directa del sol
- Corrientes de aire de puertas o ventanas
- Con montaje empotrado en pared: Aire adicional de las tuberías que pasan de otras estancias a la caja en la que está montado el sensor
- Calentamiento o enfriamiento de la construcción en la que está montada el sensor, p.ej. por acción de la luz solar, por tuberías de calefacción o de agua fría
- Cables de conexión que llevan al sensor de una zona más caliente o más fría

Las diferencias de temperatura ocasionadas por dichas fuentes de interferencia deben ser corregidas en ETS, para conseguir la exactitud indicada del sensor (Offset de temperatura).

> El sensor solo puede ser instalado y operado en interiores secos. Evitar la acción del rocío.

### <span id="page-8-0"></span>2.3. Estructura del sensor

#### <span id="page-8-1"></span>2.3.1. Carcasa

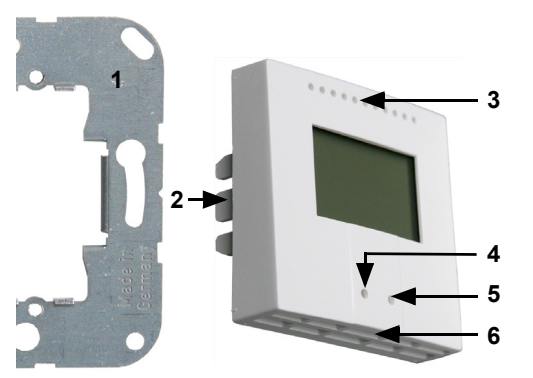

#### *Fig. 1*

- *1 Placa de base*
- *2 Paradores*
- *3 Orificios para la circulación del aire*
- *4 LED de programación (hundido)*
- *5 Pulsador de programación (hundido) para sincronizar el aparato*
- *6 Orificios para la circulación del aire (ABAJO)*

#### <span id="page-8-2"></span>2.3.2. Vista trasera de la placa sensorial con conexión

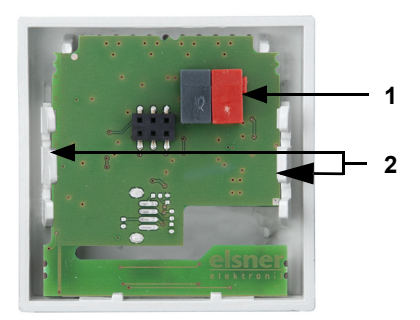

#### *Fig. 2*

- *1 Borne KNX BUS +/-*
- *2 Paradores*

### <span id="page-9-0"></span>2.4. Montaje del sensor

Monte primero la caja con la línea de alimentación. Hermetice los tubos de entrada, para evitar el aire adicional.

Atornille la placa de apoyo en la caja y coloque el marco del programa de conmutación. Conecte la línea de bus +/- (conector negro-rojo) en los bornes de la platina del sensor previstos para ello. Coloque el sensor con el parador fijado en el marco de metal, de modo que tanto el sensor como el marco estén fijos.

### <span id="page-9-1"></span>2.5. Instrucciones de montaje y de puesta en marcha

No someta nunca el dispositivo a la acción del agua (lluvia) o del polvo. Se podría dañar la electrónica. No se debe superar una humedad ambiental relativa del 95%. Evitar la acción del rocío.

Tras la conexión a la tensión del bus, el dispositivo se encontrará durante algunos segundos en la fase de inicialización. Durante este tiempo, no se podrá recibir o enviar información a través del bus.

# <span id="page-10-0"></span>3. Protocolo de transmisión

#### *Unidades:*

*Temperaturas en grados Celsius Humedad atmosférica en % Humedad del aire absoluta en g/kg o g/m<sup>3</sup> Concentración de CO<sub>2</sub> en ppm Variables de control en %*

### <span id="page-10-1"></span>3.1. Listado de todos los objetos de comunicación

#### *Abreviaturas de las marcas:*

- *C Comunicación*
- *L Lectura*
- *E Escritura*
- *T Transmisión*
- *A Actualización*

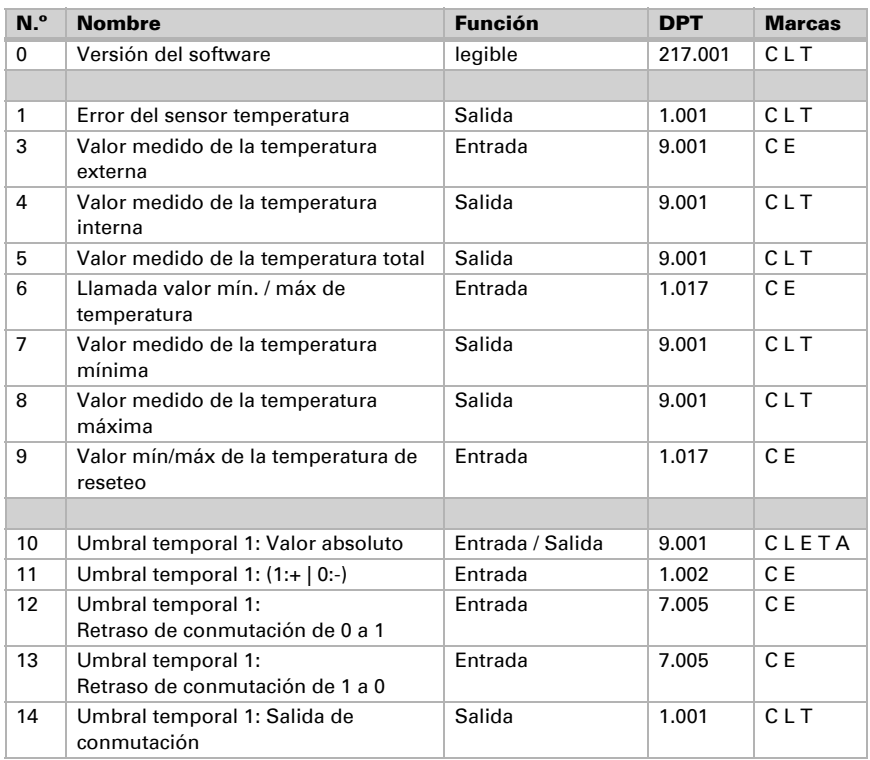

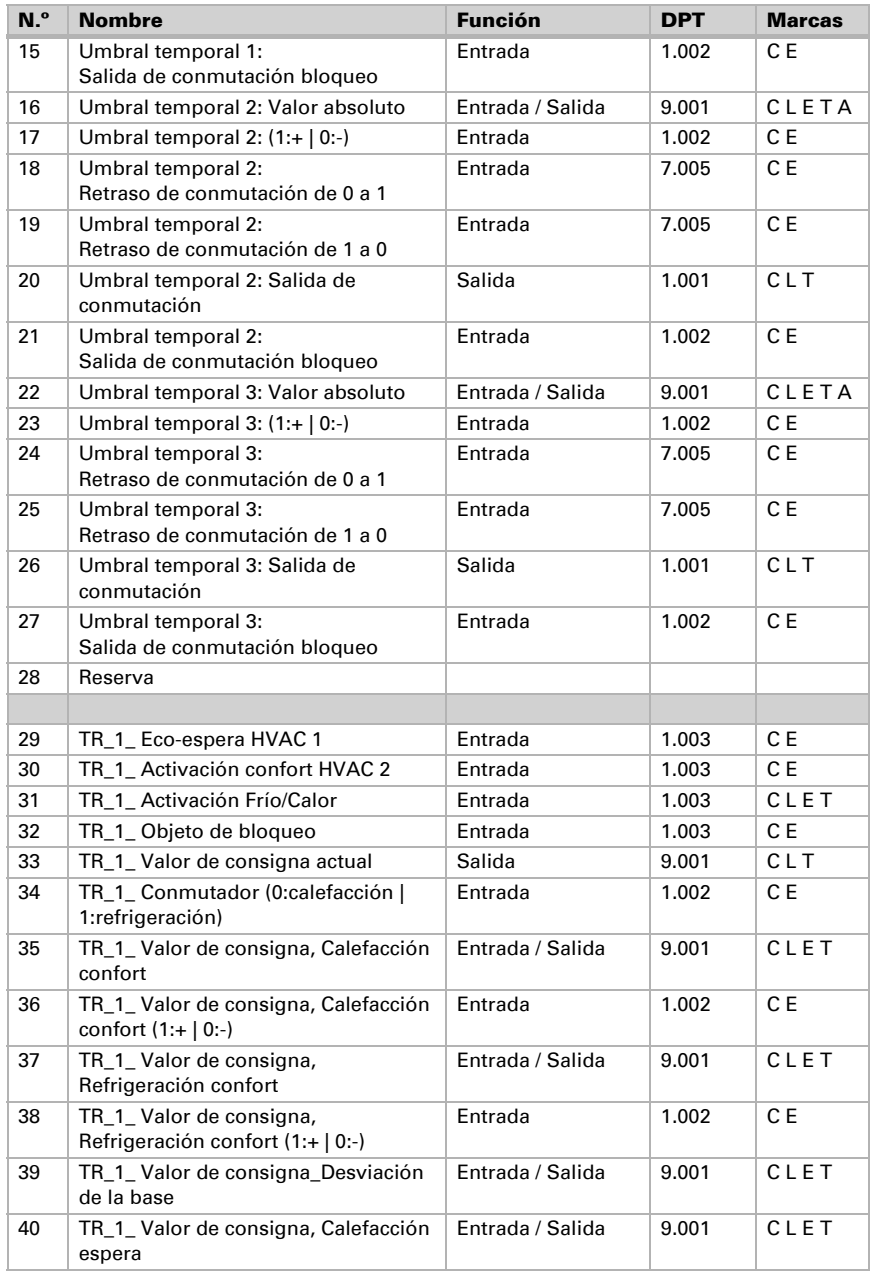

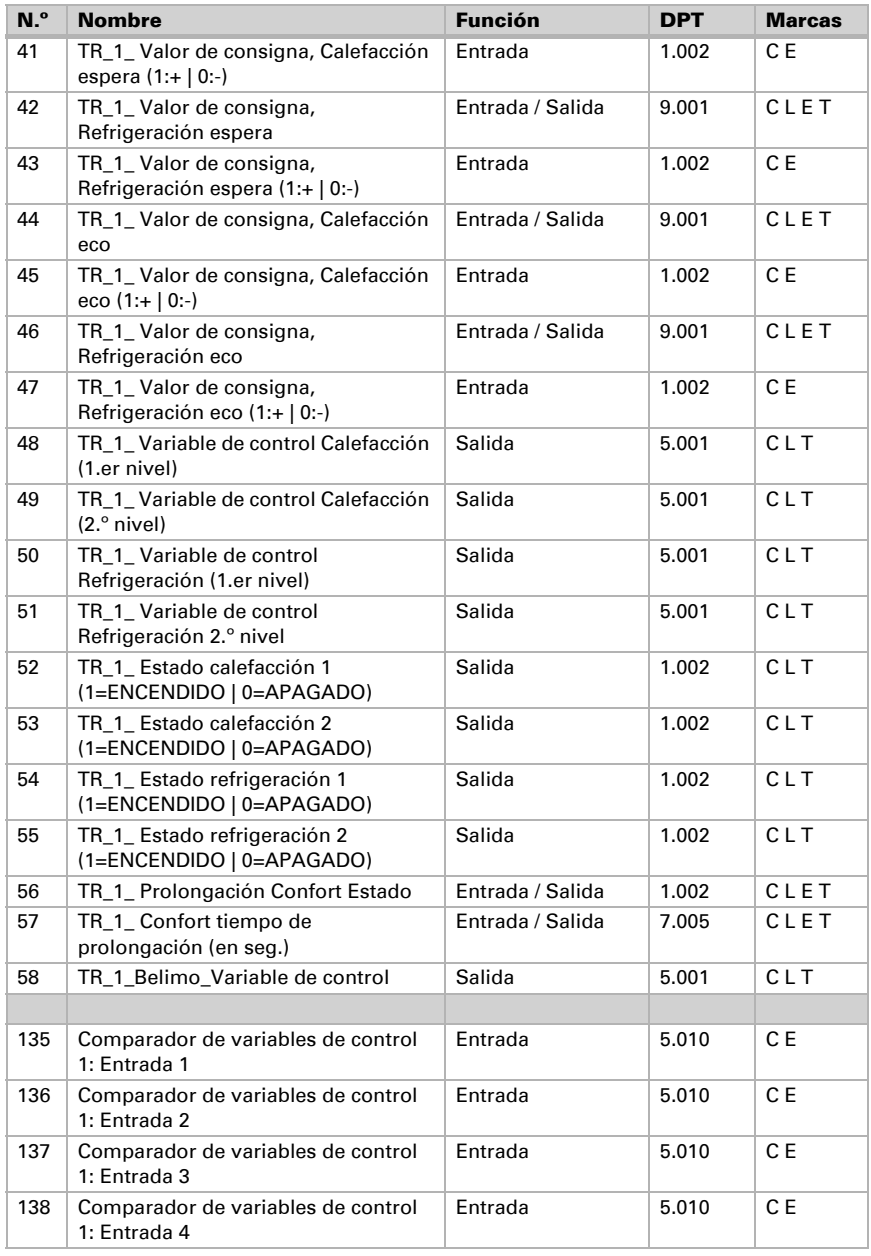

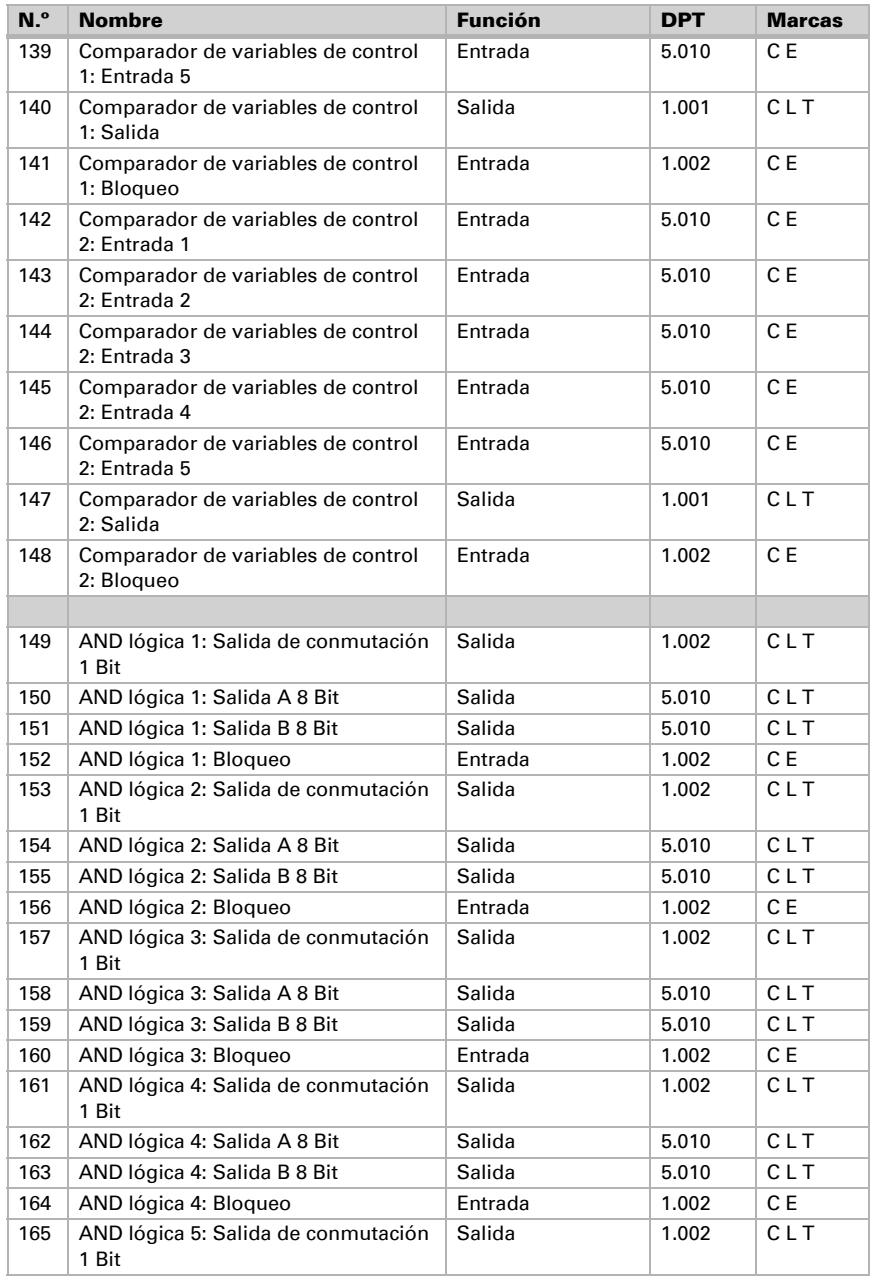

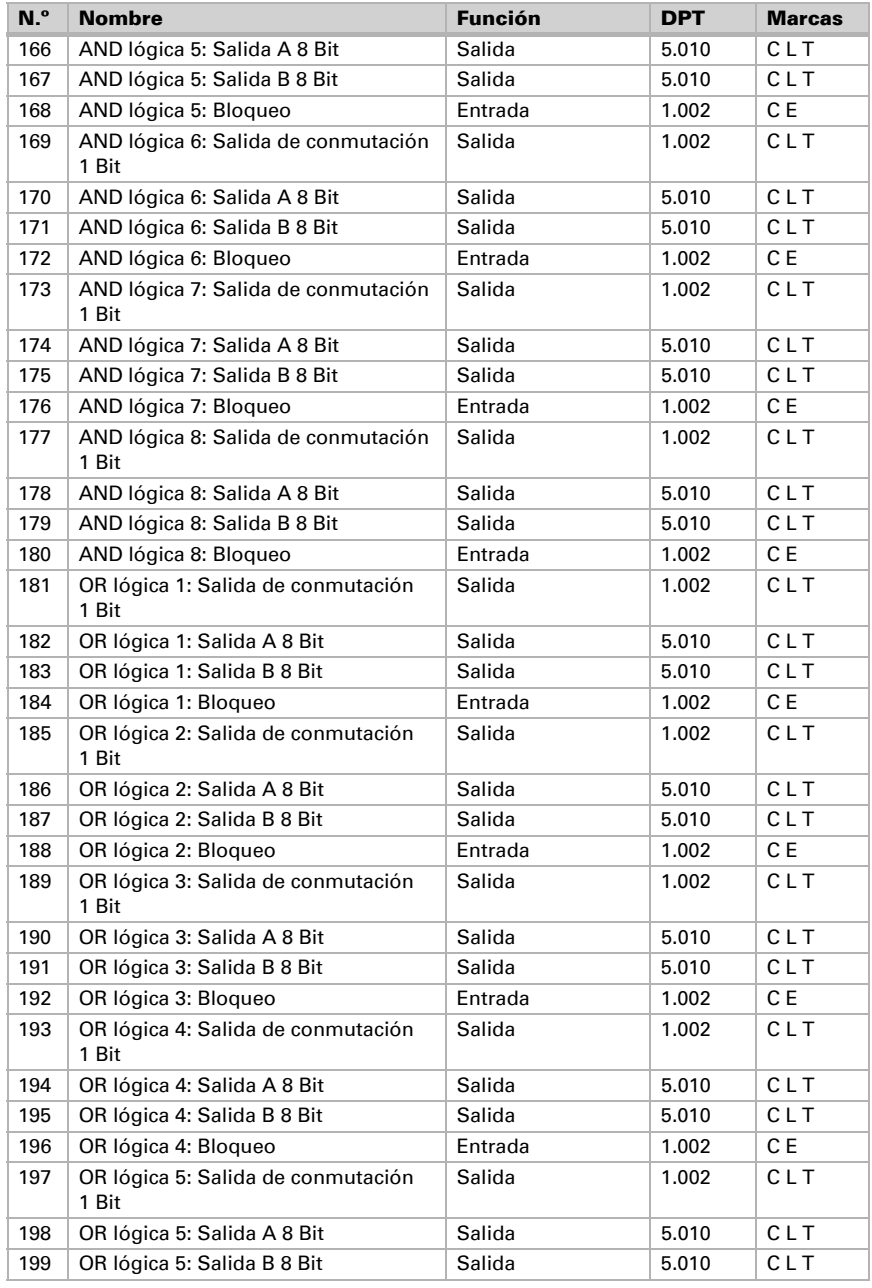

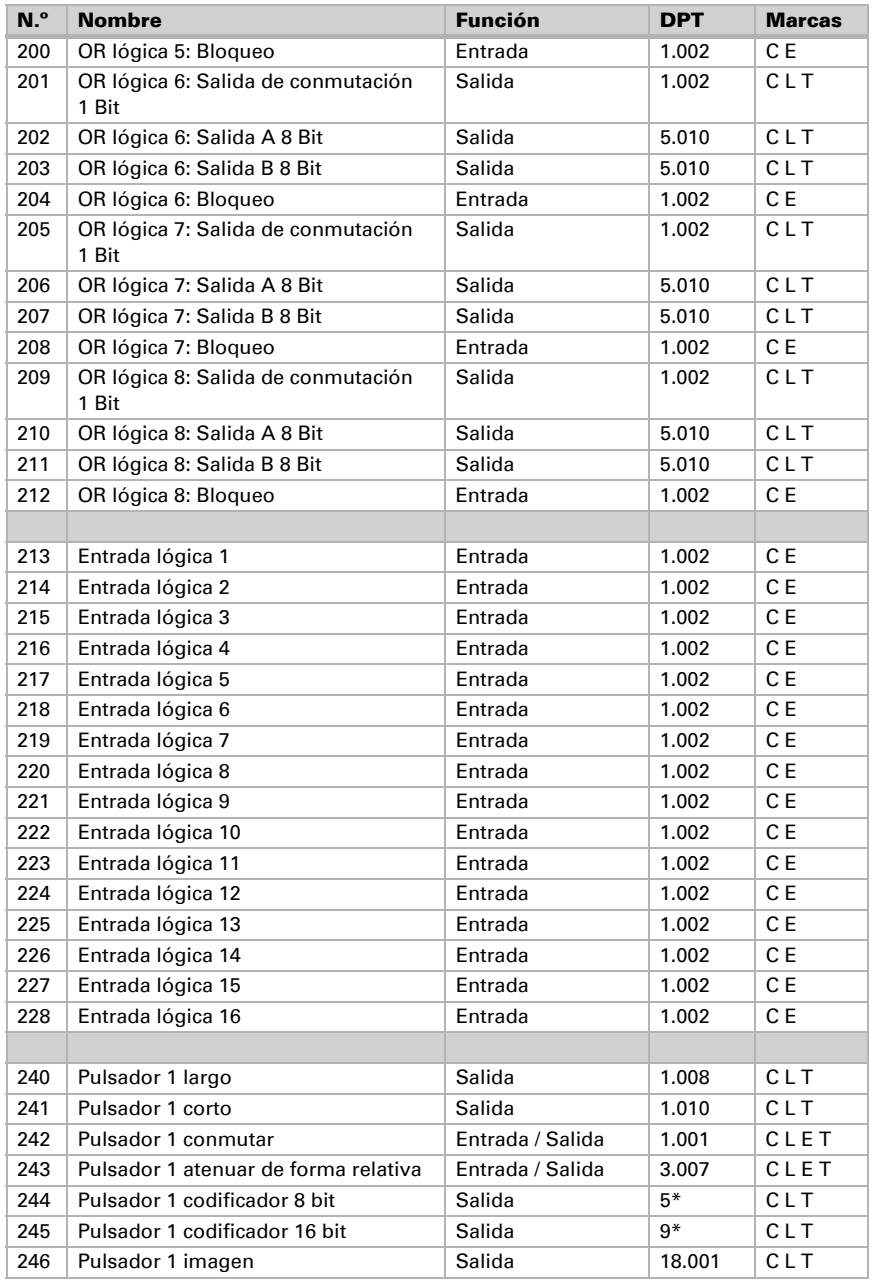

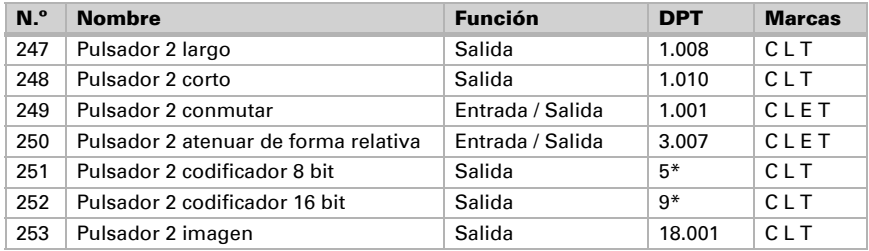

# <span id="page-16-0"></span>4. Ajuste de parámetros

### <span id="page-16-1"></span>4.1. Comportamiento en caída/retorno de tensión

#### *Procedimiento en caso de corte de la tensión del bus:*

El dispositivo no envía nada.

#### *Procedimiento al retornar la tensión del bus y tras la programación o el reseteo:*

El equipo envía todas las salidas conforme a su comportamiento de envío fijado en los parámetros con los retardos establecidos en el bloque de parámetros "Ajustes generales". El objeto de comunicación "versión de software" se envía una vez después de 5 segundos.

# <span id="page-16-2"></span>4.2. Ajustes generales

Ajuste las propiedades básicas de transmisión de datos y elija si se deben enviar los objetos de falla.

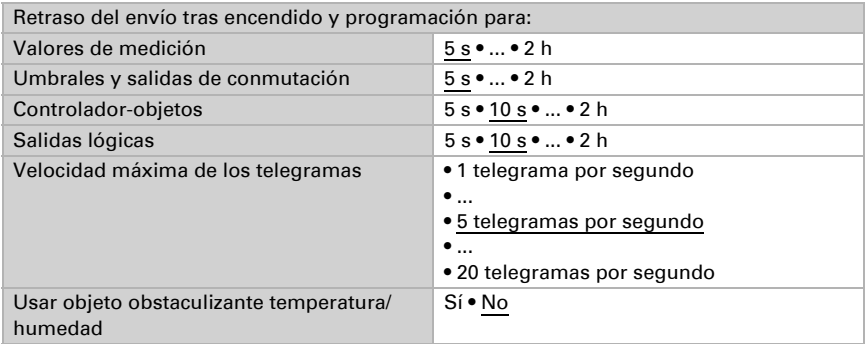

### <span id="page-17-0"></span>4.3. Valores de medición: temperatura

Las posibilidades de configuración para los valores de medición de temperatura, humedad son iguales.

Con ayuda del *equilibrio* se puede ajustar el valor de medición que se va a enviar.

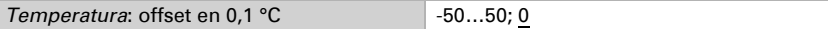

El equipo puede calcular un **valor mixto** a partir del valor de medición propio y un valor externo. Si lo desea, configure el cálculo de valores mixtos.

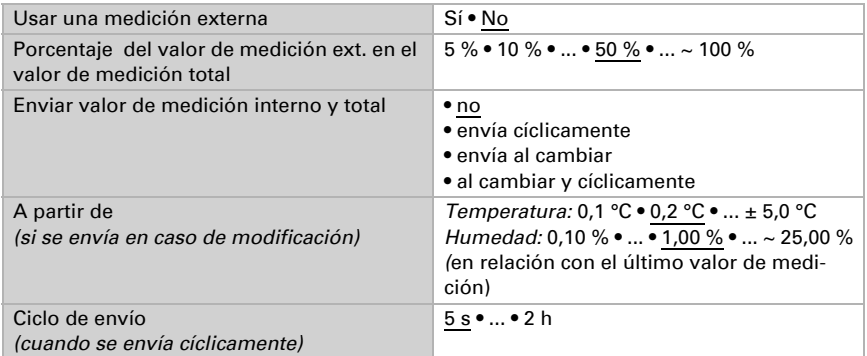

**Hinweis:** Si se utiliza un porcentaje externo, todos los ajustes siguientes (umbrales, etc.) hacen referencia al valor de medición total.

El valor de medición mínimo y máximo se puede guardar y enviar al bus (con CO2 solo el valor máximo). Con los objetos "Restablecer valor mín./máx. de temperatura (o humedad)" se pueden restablecer los valores de medición actuales.

Utilizar valor mínimo/máximo Sí • No

Hinweis: después del reseteo los valores no se conservan.

### <span id="page-17-1"></span>4.4. Umbrales: temperatura

Active los umbrales que desee utilizar. El Sensor KNX T-UP prepara tres umbrales para temperatura, dos para humedad y cuatro para dióxido de carbono.

Emplear umbral 1/2/3/4 Sí • No

### <span id="page-17-2"></span>4.4.1. Umbral 1/2/3/4: temperatura

Las posibilidades de configuración para los umbrales de temperatura, humedad son iguales.

#### <span id="page-18-0"></span>Umbral

El umbral se puede configurar para cada parámetro directamente en el programa de aplicación o predefinir para cada objeto de comunicación mediante el bus.

#### *Definición de umbral por parámetro:*

Configure el umbral y la histéresis directamente.

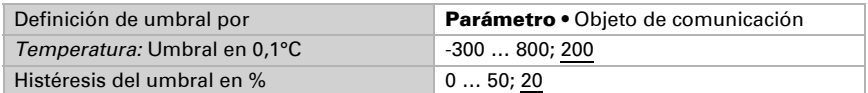

#### *Definición de umbral por objeto de comunicación:*

Predefina cómo el bus recibe el umbral. Básicamente se puede recibir un valor nuevo o solo una orden para aumentar o disminuir.

En la primera puesta en marcha se debe predefinir un umbral que sea válido hasta la primera comunicación de un nuevo umbral. Con el equipo ya puesto en marcha puede emplearse el último umbral comunicado. Básicamente se predefine un rango de temperatura en el que se puede modificar el umbral (limitación de valor de objeto).

Un umbral establecido se mantiene hasta que se transmite un nuevo valor o una modificación. El valor actual se almacena en EEPROM para que se conserve si se corta la tensión y vuelva a estar disponible al retornar la tensión.

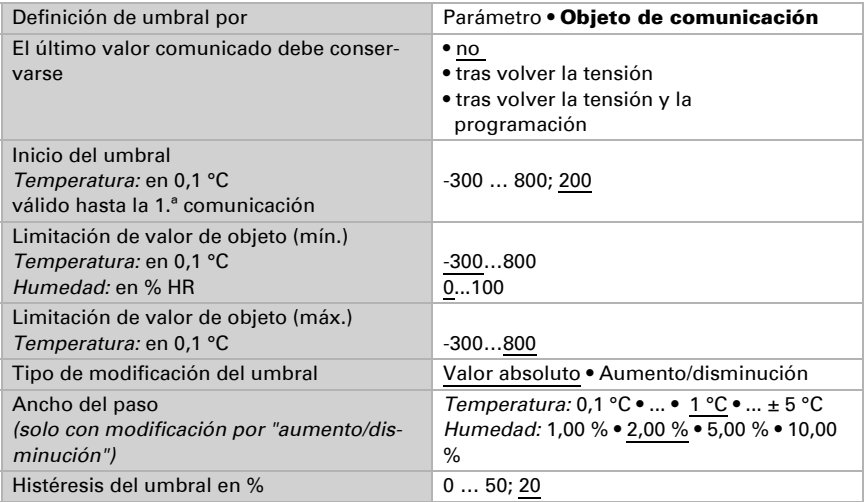

### <span id="page-18-1"></span>Salida de conmutación

Configure el comportamiento de la salida de conmutación para cuando se rebase o no se alcance el umbral. El retraso de conmutación de la salida se puede configurar mediante objetos o directamente como un parámetro.

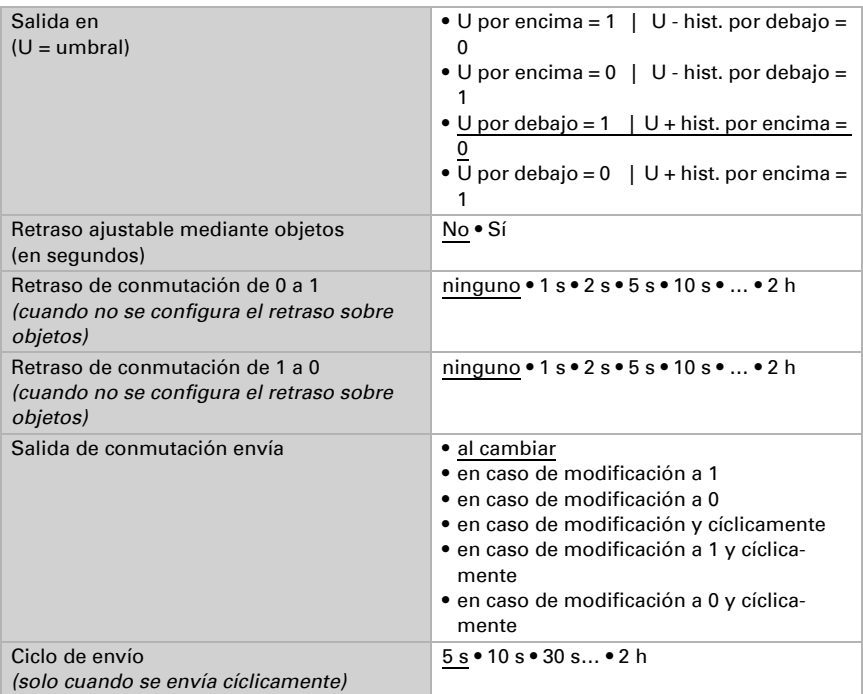

#### <span id="page-19-0"></span>Bloqueo

La salida de conmutación se puede guardar mediante un objeto. Establezca aquí los valores predeterminados de comportamiento de la salida durante el bloqueo.

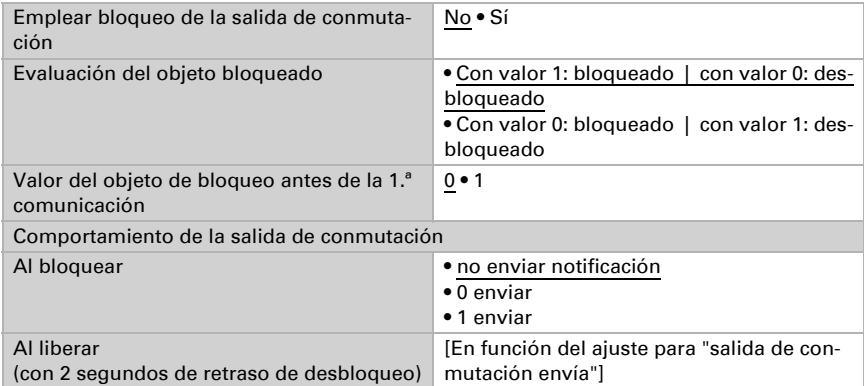

El comportamiento de la salida de conmutación en la liberación depende del valor del parámetro "Salida de conmutación envía" (véase "Salida de conmutación")

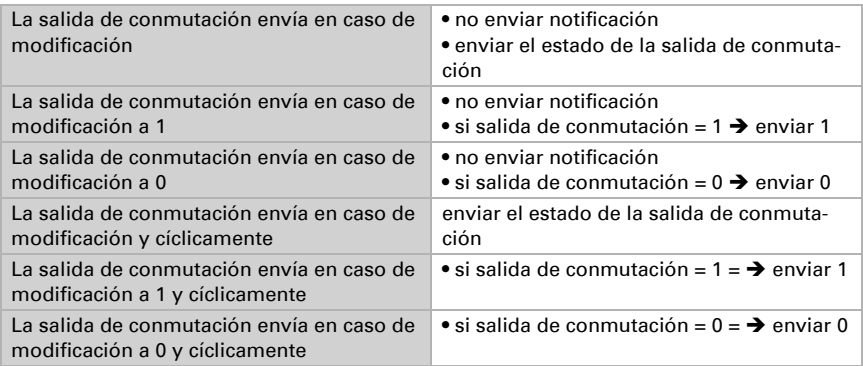

### <span id="page-20-0"></span>4.5. Control PI de la temperatura

Para la regulación correcta de la temperatura ambiente se utilizan los modos confort, espera, eco y protección de edificación.

Confort para presencia,

Espera para presencia temporal,

Eco como modo nocturno y

Protección anticongelamiento/térmica (protección de edificación) para ausencias prolongadas.

En los ajustes del termostato se especifican las temperaturas predeterminadas para cada uno de los modos. Los objetos determinan el modo que debe ejecutarse. El cambio de un modo a otro se puede accionar de forma manual o automática (p. ej.: por temporizador, contacto de persiana o ventana).

El modo se puede cambiar mediante dos objetos de 8 bits que posean diferentes prioridades. Objetos

"... Modo HVAC (Prio 2)" para conmutación en servicio diario y

"... Modo HVAC (Prio 1)" para conmutación central con mayor prioridad. Los objetos se codifican como sigue:

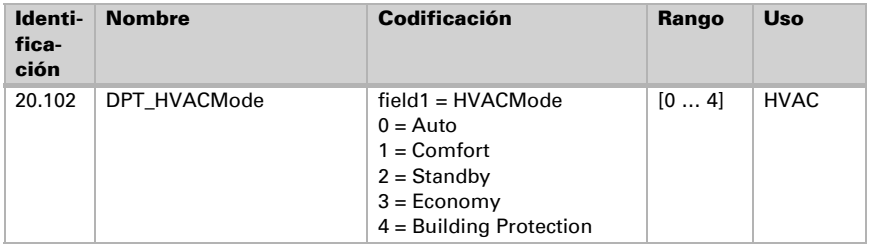

Alternativamente pueden utilizarse tres objetos, de manera que un objeto conmute entre el modo eco y el modo espera y los otros objetos activan el modo confort o el modo

de protección anticongelamiento/térmica. De esta manera, el objeto de confort bloquea el objeto de eco/espera, ya que el objeto de protección anticongelamiento/térmica tiene mayor prioridad. Objetos

"... Modo (1: Eco, 0: Espera)",

"... Activación de modo confort" y

"... Activación modo protección anticongelamiento/térmica"

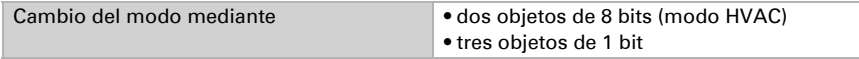

Especifique el modo que deba ejecutarse (por defecto) tras un reseteo (p. ej. corte de suministro eléctrico, reinicialización de la línea a través del bus).

Configure el bloqueo del control de la temperatura mediante el objeto de bloqueo.

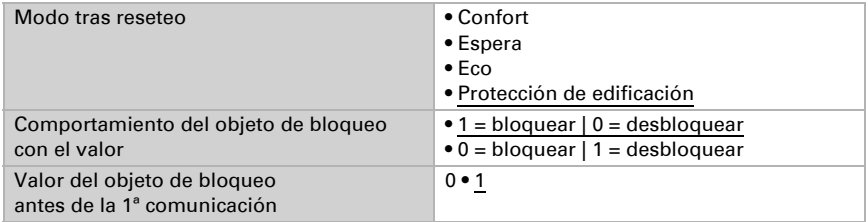

Establezca el punto en el que las variables de control de la regulación se envían al bus. El envío cíclico ofrece mayor seguridad si el receptor no recibe ningún telegrama. Asimismo es posible establecer un control cíclico a través del actuador.

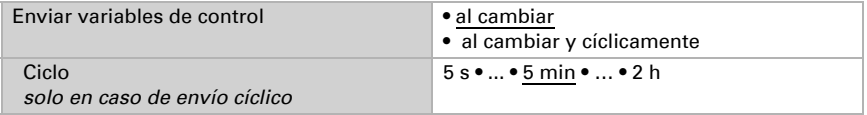

El objeto de estado pasa la condición actual de la variable de control (0% = OFF, >0% = ON) y puede emplearse para su visualización o para apagar la bomba calefactora cuando deje de funcionar la calefacción.

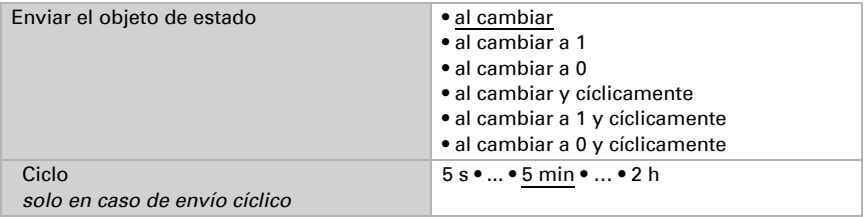

A continuación defina el tipo de regulación. Las calefacciones y las refrigeraciones pueden operarse en dos niveles.

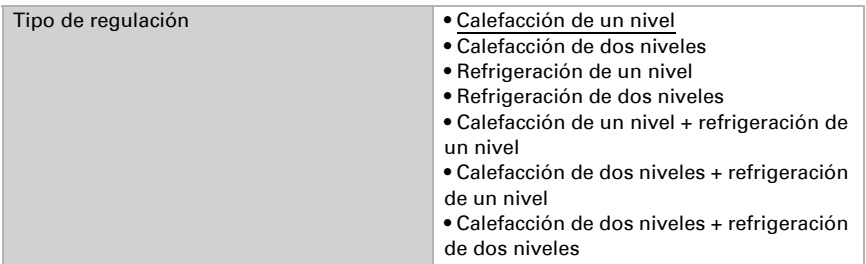

### <span id="page-22-0"></span>4.5.1. Generalidades de valores nominales

Los valores nominales pueden especificarse para cada modo por separado o se emplea el valor nominal de confort como valor base.

Si la regulación se utiliza para la calefacción *y* para la refrigeración, se podrá seleccionar el ajuste "por separado con conmutador". De esta manera es posible conmutar los sistemas que se utilizan en verano para refrigerar y en invierno para calefaccionar. En el caso de utilizar un valor base, para los otros modos se introduce solamente una desviación del valor nominal de confort (p. ej. 2 °C menos para el modo espera).

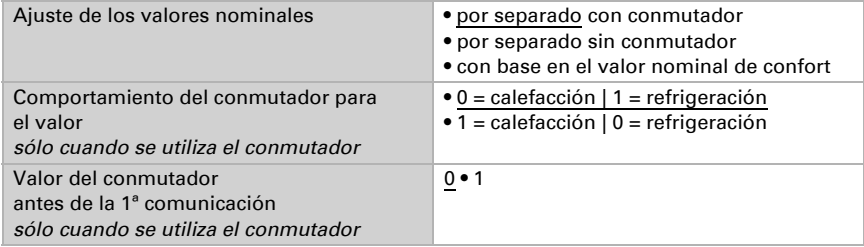

Se especifica el incremento para la modificación del valor nominal. Los cambios pueden estar activos de forma temporal (no se almacenan) o pueden continuar almacenados tras restablecerse la tensión (y la programación). Esto se aplica también a una prolongación de confort.

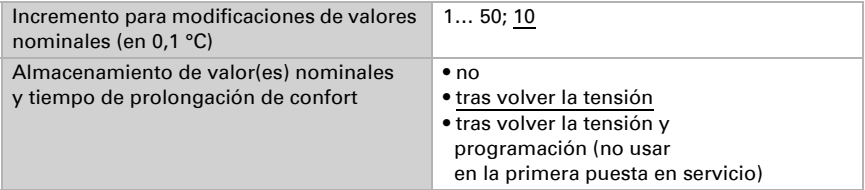

Desde el modo eco, es decir el modo nocturno, es posible conmutar manualmente el regulador al modo confort. De esta manera, el valor nominal diurno puede prolongare, por ejemplo, en caso de que haya huéspedes presentes. La duración de periodo de prolongación de confort puede especificarse. Tras la expiración del tiempo de prolongación de confort, el regulador conmuta nuevamente al modo eco.

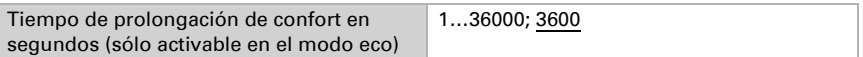

#### <span id="page-23-0"></span>Valor nominal confort

El modo confort se utiliza generalmente durante el día cuando hay presencia de personas. Para el valor nominal de confort se define un valor inicial y un rango de temperatura, en el cual se modifica el valor nominal.

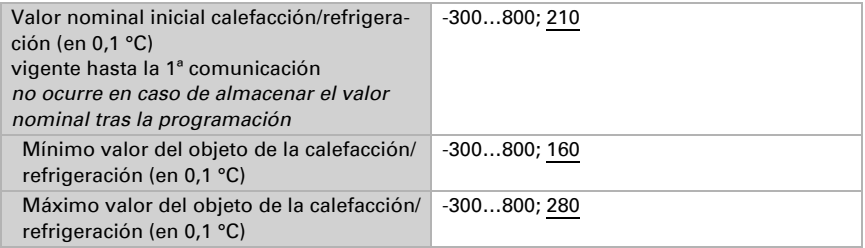

Si se utiliza como base el valor nominal de confort, en el tipo de control "Calefacción *y* Refrigeración" se especifica una zona neutra, de manera que no ocurra una conmutación de la calefacción a la refrigeración.

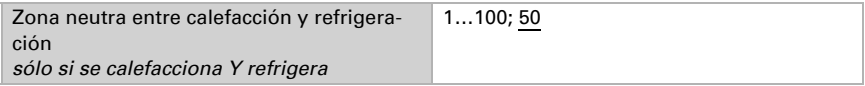

#### <span id="page-23-1"></span>Valor nominal espera

El modo espera se utiliza generalmente durante el día cuando hay ausencia de personas.

#### *Si los valores nominales se especifican por separado:*

Se define un valor nominal inicial y un rango de temperatura, en el cual se modifica el valor nominal.

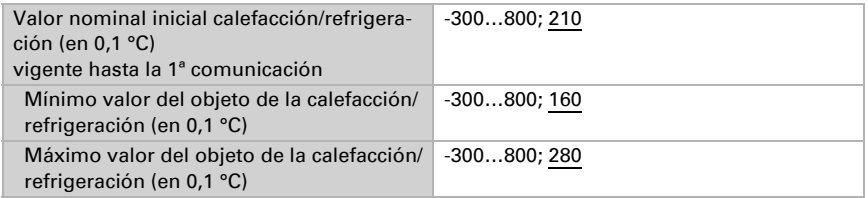

#### *Si se utiliza el valor nominal de confort como base:*

Si se utiliza el valor nominal de confort como base, se indica el valor de la desviación de este valor.

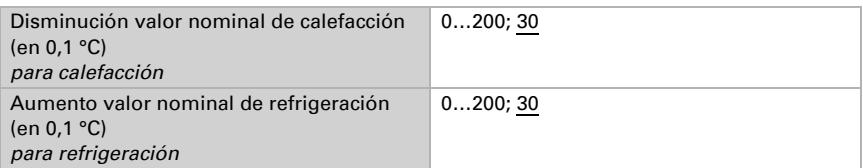

#### <span id="page-24-0"></span>Valor nominal eco

El modo eco se utiliza generalmente como modo nocturno.

#### *Si los valores nominales se especifican por separado:*

Se define un valor nominal inicial y un rango de temperatura, en el cual se modifica el valor nominal.

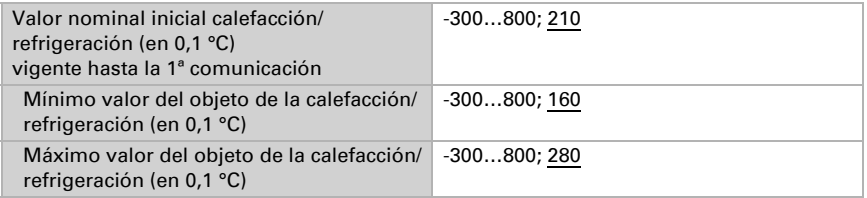

#### *Si se utiliza el valor nominal de confort como base:*

Si se utiliza el valor nominal de confort como base, se indica el valor de la desviación de este valor.

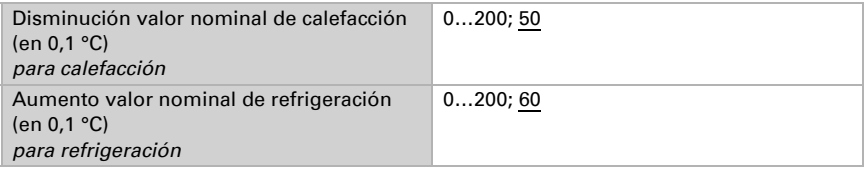

#### <span id="page-24-1"></span>Valores nominales protección anticongelamiento/térmica (protección de edificación)

El modo de protección de edificación se utiliza en caso de ausencias más prolongadas. Se especifican valores nominales para la protección anticongelamiento (calefacción) y la protección térmica (refrigeración), que no pueden ser modificados por agentes externos (sin acceso vía mandos, etc.). El modo de protección de edificación se puede activar con retardo, lo que permite abandonar la instalación antes de que se active el modo de protección anticongelamiento/térmica.

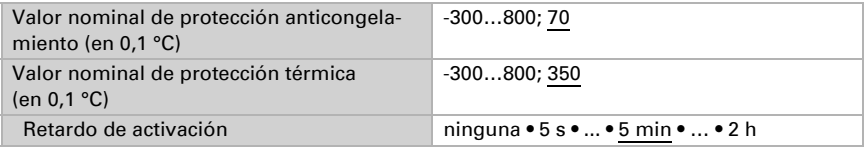

#### <span id="page-25-0"></span>Generalidades sobre variables de control

Este ajuste aparece solamente en los tipos de control "Calefacción *y* Refrigeración". Aquí puede especificarse si se emplea una variable de control común para la calefacción y la refrigeración. Si el 2º nivel tiene una variable de control común, entonces deberá fijarse aquí el tipo de control del 2º nivel.

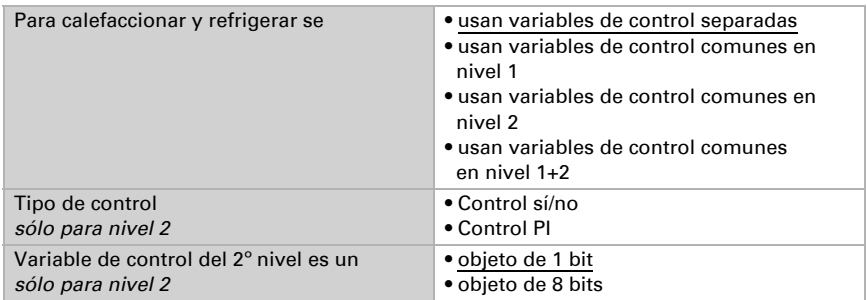

### <span id="page-25-1"></span>4.5.2. Regulación de la calefacción nivel 1/2

Si hay un control de calefacción configurado, aparecen una o dos secciones de ajuste para los niveles de calefacción.

En el 1º nivel, la calefacción es accionada por un control PI, en el cual pueden introducirse parámetros reguladores o seleccionarse aplicaciones predeterminadas.

En el 2º nivel (solo en caso de una calefacción de dos niveles), la calefacción es accionada por un control PI o control sí/no.

Además, en el 2º nivel debe establecerse la diferencia del valor nominal entre ambos niveles, es decir, a partir de qué valor deberá conectarse el 2º nivel.

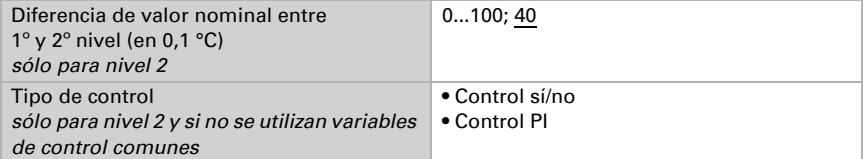

#### *Control PI con parámetros reguladores:*

Este ajuste permite introducir parámetros individuales para el control PI.

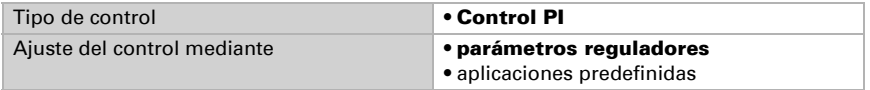

Especifique a cuánta discrepancia del valor nominal se alcanza la máxima variable de control, es decir, cuando se utiliza el máximo rendimiento de calefacción.

El tiempo del reajuste indica la respuesta de la regulación en función de las discrepancias en los valores nominales. En caso de un tiempo de reajuste corto, la regulación reacciona con un aumento rápido de la variable de control. En caso de un tiempo de

reajuste largo, la regulación reacciona de forma más mesurada y requiere más tiempo para alcanzar la variable de control requerida para la discrepancia del valor nominal. Aquí debería ajustarse un tiempo adaptado al sistema de calefacción (observe los datos del fabricante).

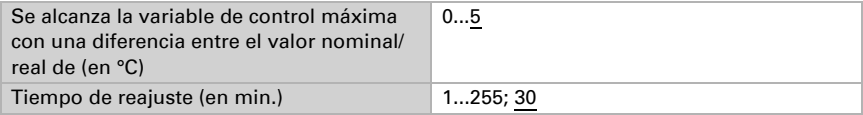

Determine lo que se envía al bloquearse la regulación. Especifique aquí un valor mayor a 0 (= APAGADO), para mantener un calor de fondo, p. ej. en caso de calefacciones de suelo radiante.

En caso de desbloqueo, la variable de control obedece a la regulación.

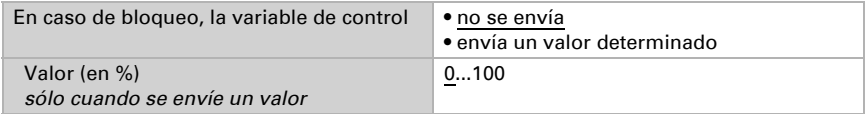

En caso de existir variable de control común para calefacción y refrigeración se envía siempre 0 como valor fijo.

#### *Control PI con aplicación predeterminada:*

Este ajuste provee parámetros fijos para aplicaciones frecuentes.

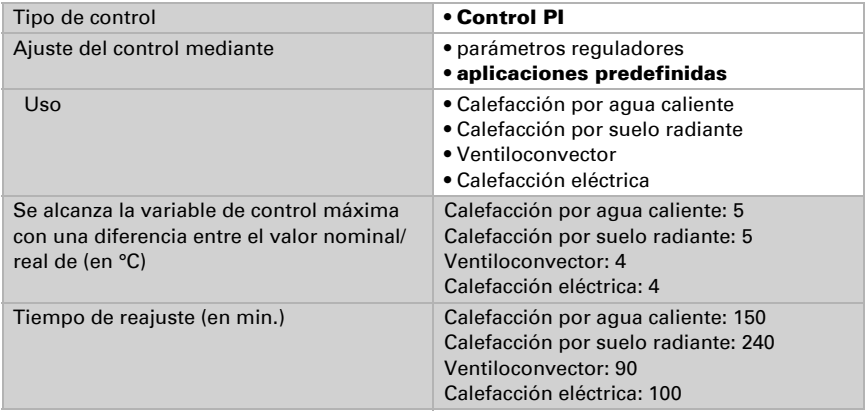

Determine lo que se envía al bloquearse la regulación. Especifique aquí un valor mayor a 0 (= APAGADO), para mantener un calor de fondo, p. ej. en caso de calefacciones de suelo radiante.

En caso de desbloqueo, la variable de control obedece a la regulación.

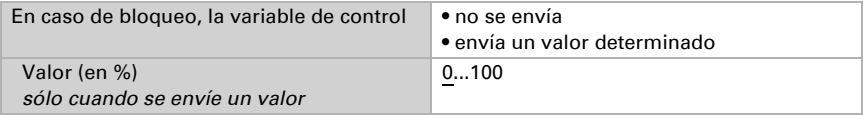

En caso de existir variable de control común para calefacción y refrigeración se envía siempre 0 como valor fijo.

#### *Control sí/no (sólo nivel 2):*

Los controladores sí/no se utilizan para sistemas que únicamente se encienden y se apagan.

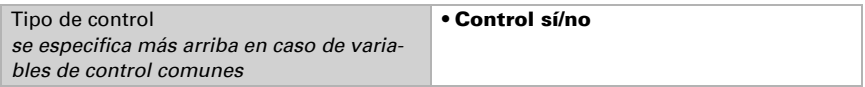

Especifique la histéresis que previene frecuentes encendidos y apagados cuando se alcanzan temperaturas límite. Luego establezca si se utiliza un objeto de 1 bit (encendido/apagado) o un objeto de 8 bits (valor porcentual/apagado).

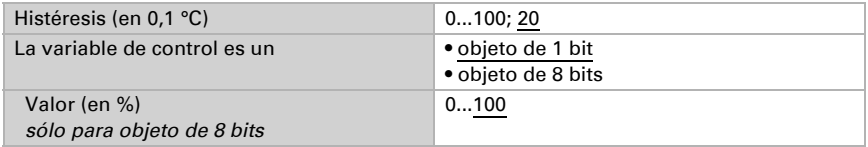

Determine lo que se envía al bloquearse la regulación. Especifique aquí un valor mayor a 0 (= APAGADO), para mantener un calor de fondo, p. ej. en caso de calefacciones de suelo radiante.

En caso de desbloqueo, la variable de control obedece a la regulación.

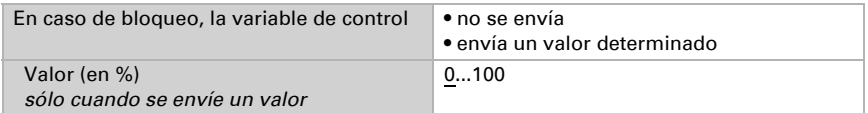

### <span id="page-27-0"></span>4.5.3. Regulación de la refrigeración nivel 1/2

Si hay un control de refrigeración configurado, aparecen una o dos secciones de ajuste para los niveles de refrigeración.

En el 1º nivel, la refrigeración es accionada por un control PI, en el cual pueden introducirse parámetros reguladores o seleccionarse aplicaciones predeterminadas.

En el 2º nivel (solo en caso de una refrigeración de dos niveles), la refrigeración es accionada por un control PI o control sí/no.

Además, en el 2º nivel debe establecerse la diferencia del valor nominal entre ambos niveles, es decir, a partir de qué valor deberá conectarse el 2º nivel.

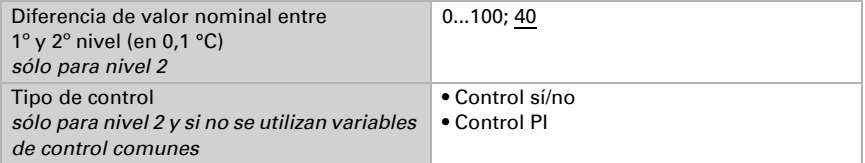

#### *Control PI con parámetros reguladores:*

Este ajuste permite introducir parámetros individuales para el control PI.

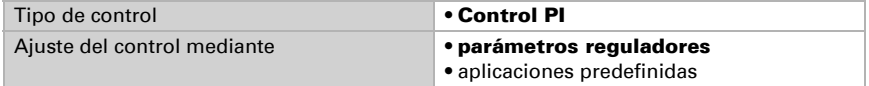

Especifique a cuánta discrepancia del valor nominal se alcanza la máxima variable de control, es decir, cuando se utiliza el máximo rendimiento de refrigeración.

El tiempo del reajuste indica la respuesta de la regulación en función de las discrepancias en los valores nominales. En caso de un tiempo de reajuste corto, la regulación reacciona con un aumento rápido de la variable de control. En caso de un tiempo de reajuste largo, la regulación reacciona de forma más mesurada y requiere más tiempo para alcanzar la variable de control requerida para la discrepancia del valor nominal. Aquí debería ajustarse un tiempo adaptado al sistema de refrigeración (observe los datos del fabricante).

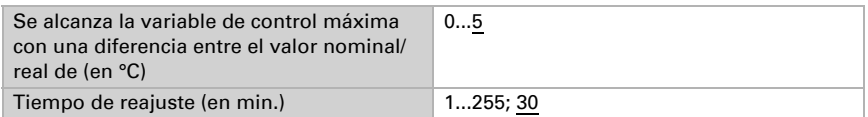

Determine lo que se envía al bloquearse la regulación.

En caso de desbloqueo, la variable de control obedece a la regulación.

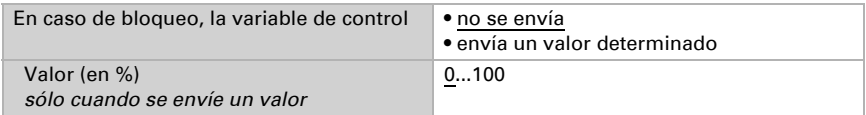

En caso de existir variable de control común para calefacción y refrigeración se envía siempre 0 como valor fijo.

#### *Control PI con aplicación predeterminada:*

Este ajuste provee parámetros fijos para un techo de refrigeración.

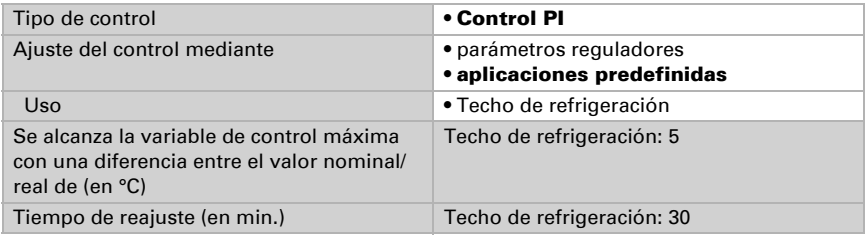

Determine lo que se envía al bloquearse la regulación. En caso de desbloqueo, la variable de control obedece a la regulación.

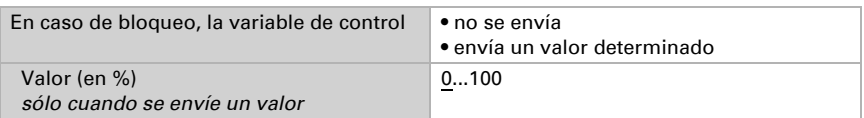

#### *Control sí/no (sólo nivel 2):*

Los controladores sí/no se utilizan para sistemas que únicamente se encienden y se apagan.

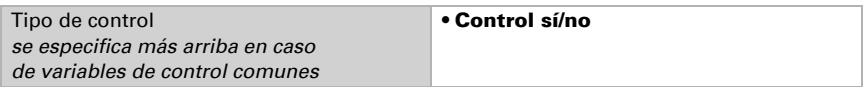

Especifique la histéresis que previene frecuentes encendidos y apagados cuando se alcanzan temperaturas límite. Luego establezca si se utiliza un objeto de 1 bit (encendido/apagado) o un objeto de 8 bits (valor porcentual/apagado).

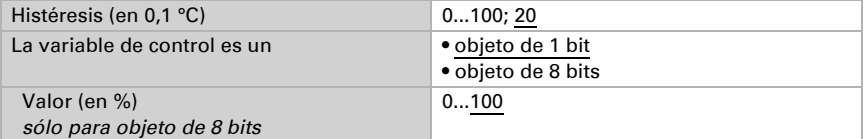

Determine lo que se envía al bloquearse la regulación. En caso de desbloqueo, la variable de control obedece a la regulación.

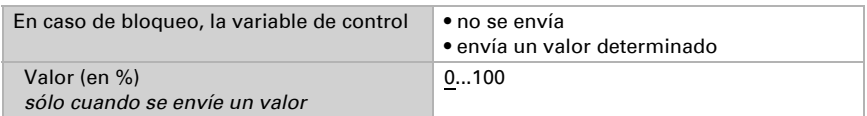

En caso de existir variable de control común para calefacción y refrigeración se envía siempre 0 como valor fijo.

### <span id="page-29-0"></span>4.6. Comparador de variables de control

Mediante los dos comparadores de variables de control se pueden indicar valores máximos, mínimos y medios.

Usar comparador 1/2 No • Sí

### <span id="page-29-1"></span>4.6.1. Comparador de variables de control 1/2:

Establezca lo que deba indicar el comparador de variables de control y active los objetos de entrada que se deben utilizar. Además, se pueden configurar comportamientos de envío y bloqueos.

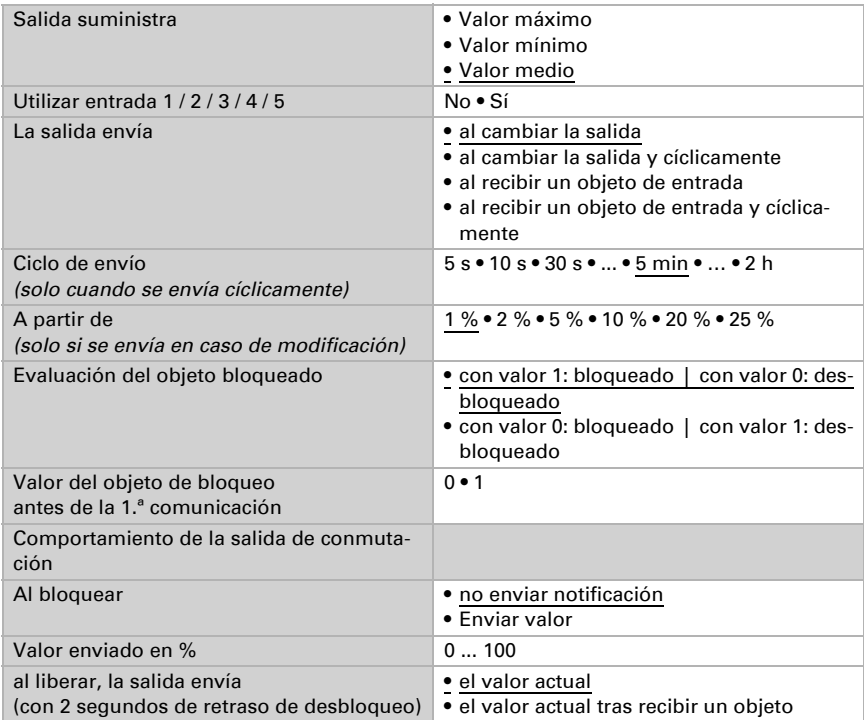

# <span id="page-30-0"></span>4.7. Lógica

Active las entradas lógicas e indique valores de objetos hasta la primera comunicación. Active entonces las salidas lógicas necesarias.

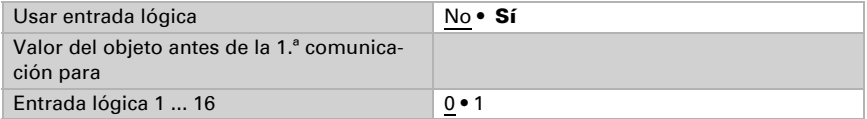

### <span id="page-30-1"></span>Lógica AND

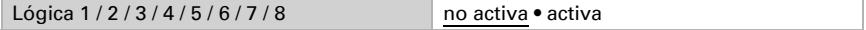

### <span id="page-30-2"></span>Lógica OR

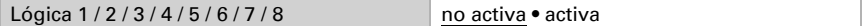

### <span id="page-31-0"></span>4.7.1. Lógica AND y OR 1 / 2 / 3 / 4 / 5 / 6 / 7 / 8

Las compuertas lógicas AND y OR ofrecen las mismas posibilidades de configuración. Asigne a las entradas un evento de conmutación y configure el comportamiento de envío.

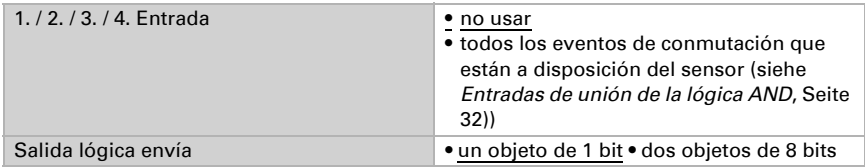

Cuando la salida lógica envía un objeto de 1 bit:

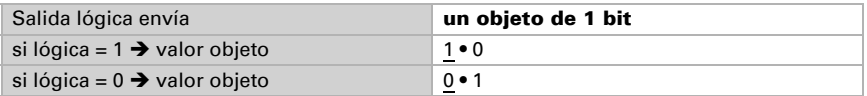

Cuando la salida lógica envía dos objetos de 8 bits:

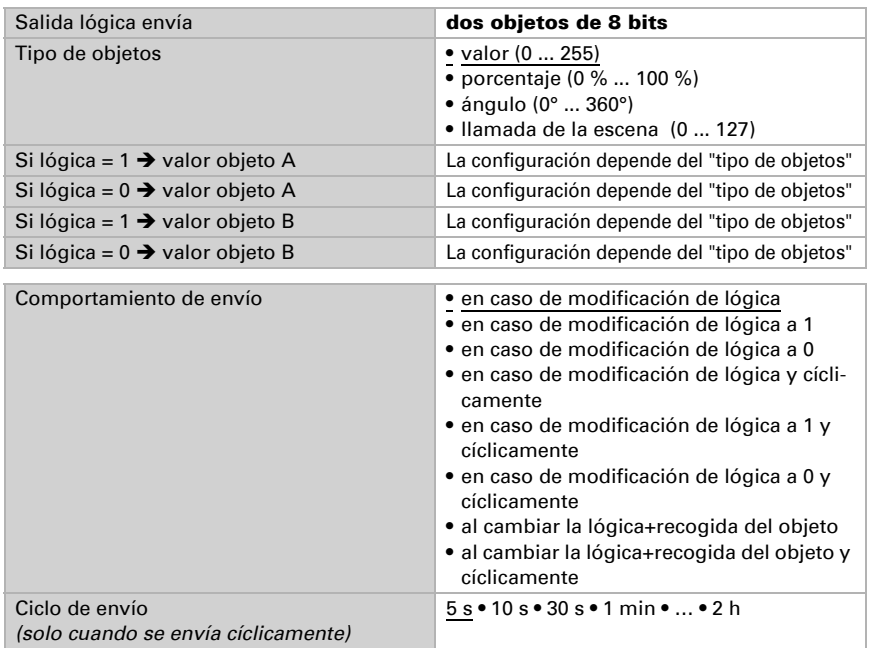

#### <span id="page-32-0"></span>Bloqueo

También se pueden bloquear las salidas lógicas mediante objetos.

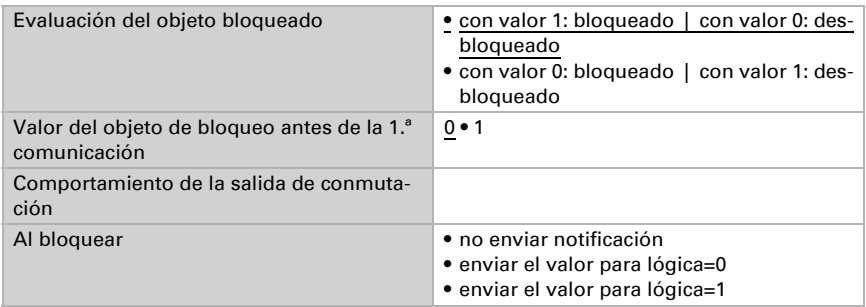

El comportamiento al liberar de la salida de conmutación depende del comportamiento de envío

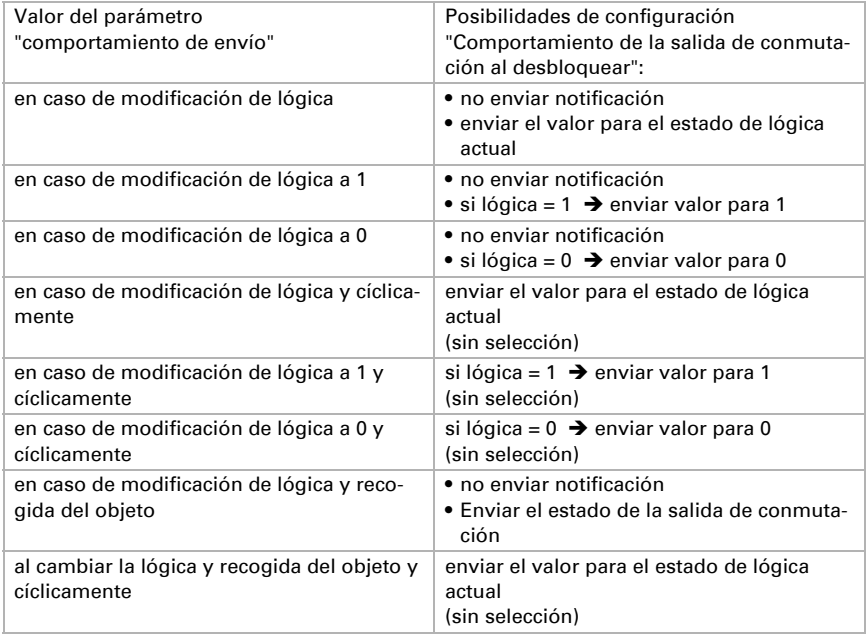

### <span id="page-32-1"></span>4.7.2. Entradas de unión de la lógica AND

no usar Entrada lógica 1 Entrada lógica 1 invertida Entrada lógica 2 Entrada lógica 2 invertida Entrada lógica 3 Entrada lógica 3 invertida Entrada lógica 4 Entrada lógica 4 invertida Entrada lógica 5 Entrada lógica 5 invertida Entrada lógica 6 Entrada lógica 6 invertida Entrada lógica 7 Entrada lógica 7 invertida Entrada lógica 8 Entrada lógica 8 invertida Entrada lógica 9 Entrada lógica 9 invertida Entrada lógica 10 Entrada lógica 10 invertida Entrada lógica 11 Entrada lógica 11 invertida Entrada lógica 12 Entrada lógica 12 invertida Entrada lógica 13 Entrada lógica 13 invertida Entrada lógica 14 Entrada lógica 14 invertida Entrada lógica 15 Entrada lógica 15 invertida Entrada lógica 16 Entrada lógica 16 invertida Fallo sensor de temperatura = ON Fallo sensor de temperatura = OFF Salida de conmutación temperatura 1 Salida de conmutación temperatura 1 invertida Salida de conmutación temperatura 2 Salida de conmutación temperatura 2 invertida Salida de conmutación temperatura 3 Salida de conmutación temperatura 3 invertida Salida de conmutación temperatura 4 Salida de conmutación temperatura 4 invertida Controlador temp. estado objeto de conmutación Controlador temp. estado objeto de conmut. invertido Controlador temp. estado calefacción 1 Controlador temp. estado calefacción 1 invertido Controlador temp. estado calefacción 2 Controlador temp. estado calefacción 2 invertido Controlador temp. estado refrigeración 1 Controlador temp. estado refrigeración 1 invertido Controlador temp. estado refrigeración 2 Controlador temp. estado refrigeración 2 invertido

Controlador temp. estado disminución nocturna Controlador temp. estado disminu. nocturna invertida Controlador temp. ventana de estado Controlador temp. ventana de estado invertido

### <span id="page-34-0"></span>4.7.3. Entradas de unión de la lógica OR

Las entradas de unión de la lógica OR corresponden a las de la lógica AND. Adicionalmente la lógica OR dispone de las siguientes entradas:

Lógica AND 1 Lógica AND salida 1 invertida Lógica AND salida 2 Lógica AND salida 2 invertida Lógica AND salida 3 Lógica AND salida 3 invertida Lógica AND salida 4 Lógica AND salida 4 invertida Lógica AND salida 5 Lógica AND salida 5 invertida Lógica AND salida 6 Lógica AND salida 6 invertida Lógica AND salida 7 Lógica AND salida 7 invertida Lógica AND salida 8 Lógica AND salida 8 invertida

### <span id="page-34-1"></span>4.8. Pulsador

Los pulsadores integrados se pueden utilizar como pulsadores del bus (interfaz de pulsador) o para configurar el valor de consigna básico de la temperatura.

Para el control de temperatura se puede configurar la longitud de la pulsación en el control PI de la temperatura.

Presionando simultáneamente los pulsadores se puede pasar de nuevo y en poco tiempo del modo ecológico al modo de confort. El tiempo de prolongación para el modo de confort manual se configura también en el control PI de la temperatura.

- *Anzeige und Bedienung am Gerät*, Seite 11
- Control PI de la temperatura, *Sollwerte Allgemein*, Seite 28

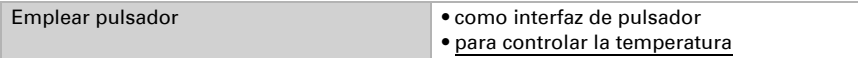

En caso de que no se deba seleccionar modos concretos por cada pulsador, estos se pueden bloquear para la selección manual. Por defecto, el modo "Protección de edificación" no es seleccionable ("No").

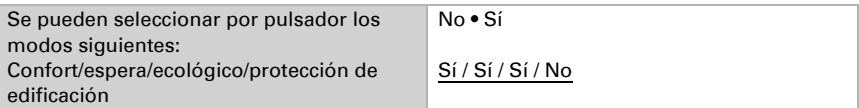

Cuando se utilizan como interfaz de pulsador, aparecen dos menús más con opciones de configuración.

### <span id="page-35-0"></span>4.8.1. Interfaz de pulsador 1/2

Active las interfaces de pulsador cuando lo desee. La interfaz de pulsador 1 corresponde al pulsador izquierdo, y la 2 al derecho.

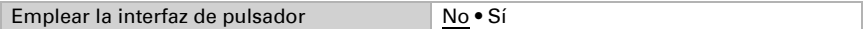

Seleccione la función del pulsador:

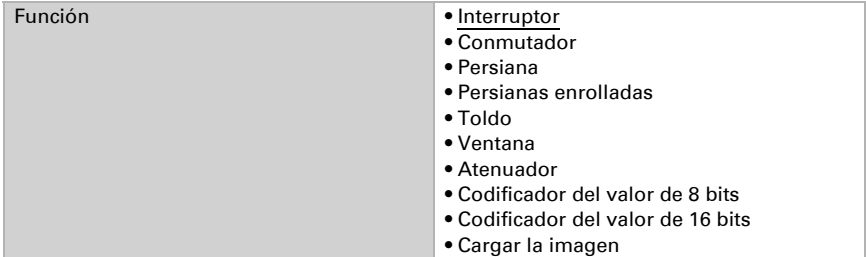

#### *Interruptor:*

Cuando se deba activar con el pulsador, seleccione la función "Interruptor" y establezca qué valor se envía al pulsarlo/soltarlo y cuándo se envía.

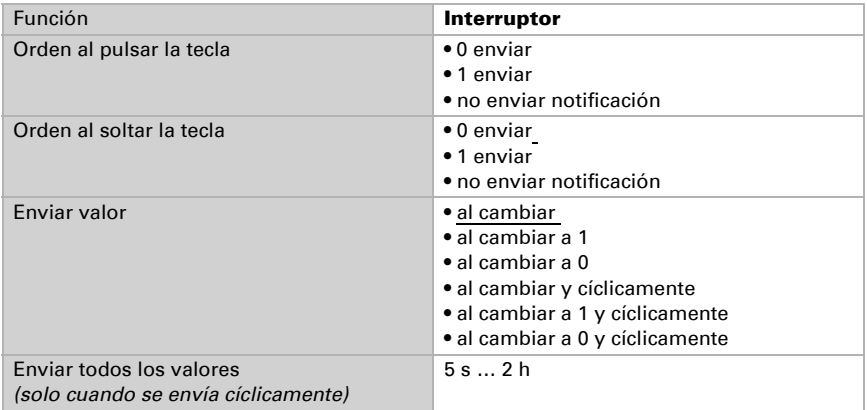

#### *Conmutador:*

Cuando se deba conmutar con el pulsador, seleccione la función "Interruptor" y establezca si se conmuta al pulsarlo o al soltarlo.

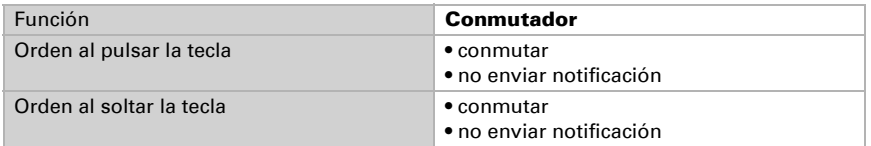

#### *Control de persianas, persianas enrolladas, toldos o ventanas:*

Cuando se deba mover un accionamiento con un pulsador, seleccione la función "persiana", "toldo", "persiana enrollada" o "ventana" y establezca la función del pulsador y el modo de control.

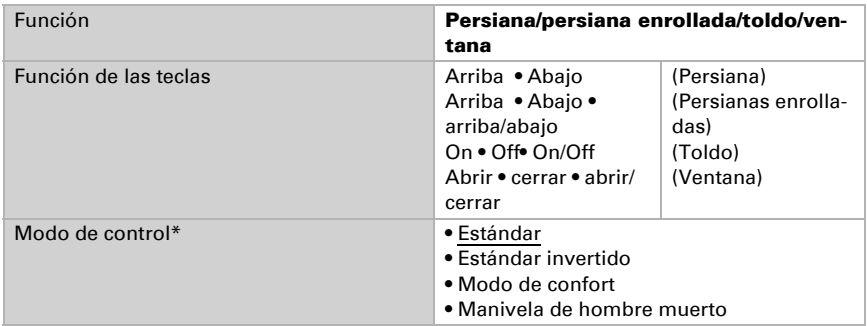

\* Para ver más detalles de configuración, consulte *[Modos de control para el control](#page-37-0) [de accionamiento](#page-37-0)*, Seite 37

#### *Atenuador:*

Cuando el pulsador se utilice como atenuador, seleccione la función "Atenuador" y establezca la función de las teclas, el intervalo (conmutar/atenuar) y, si lo desea, el intervalo de repetición con una pulsación larga.

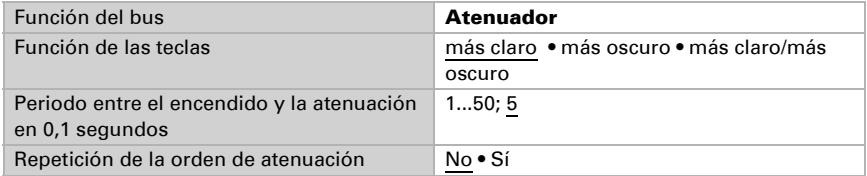

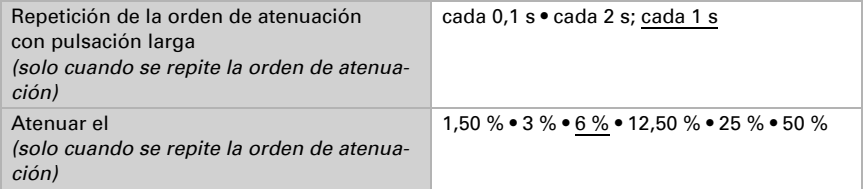

#### *Codificador de valor de 8 bits:*

Cuando se deba enviar un valor de 8 bits fijo con el pulsador, seleccione la función "Codificador de valor de 8 bits" y establezca qué valor se envía.

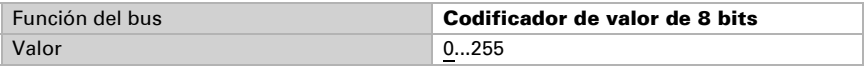

#### *Codificador de valor de 16 bits:*

Cuando se deba enviar un valor de 16 bits fijo con el pulsador, seleccione la función "Codificador de valor de 16 bits" y establezca qué valor se envía.

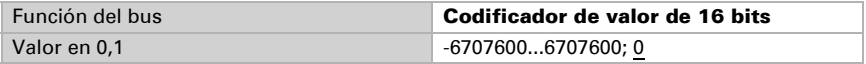

#### *Control de la escena:*

Cuando se deba llamar una escena con el pulsador, seleccione la función "Control de la escena" y establezca el número de la escena.

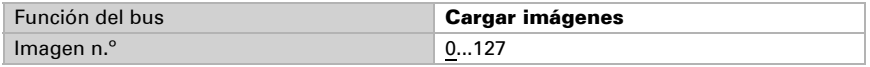

#### <span id="page-37-0"></span>4.8.2. Modos de control para el control de accionamiento

#### *Estándar:*

Al presionar brevemente el accionamiento se desplaza o se para paso a paso. Al presionar en forma prolongada el accionamiento se desplaza hasta la posición final. La diferencia de tiempo entre "breve" y "prolongado" se configura en forma individual.

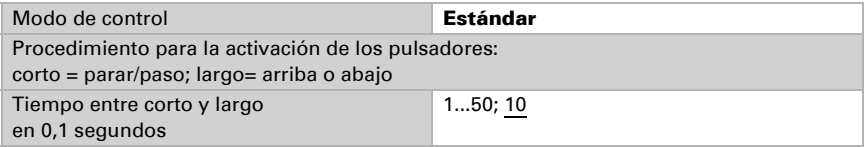

#### *Estándar invertido:*

Al presionar brevemente el accionamiento se desplaza hasta la posición final. Al presionar de forma prolongada el accionamiento se desplaza paso a paso o se para. La diferencia de tiempo entre "breve" y "prolongado" y el intervalo de repetición puede configurarse en forma individual.

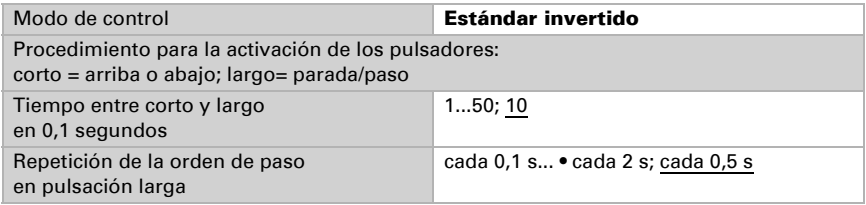

#### *Modo confort:*

En el modo confort una presión breve, algo más larga y una prolongada de la tecla desencadena diferentes reacciones del accionamiento. Los intervalos de tiempo se configuran en forma individual.

Presionando brevemente la tecla (más corto que el tiempo configurable 1) el accionamiento se posiciona paso a paso (respectivamente se detiene).

Si el accionamiento debe desplazarse un poco más, se presiona un tiempo más (más largo que tiempo 1 pero más corto que tiempo 1+2). El accionamiento se detiene inmediatamente al soltar la tecla.

Si el accionamiento debe desplazarse en forma automática a su posición final, entonces la tecla recién debe soltarse al transcurrir el tiempo 1 y 2. El desplazamiento puede detenerse presionando brevemente.

*Fig. 3*

*Esquema de los intervalos de tiempo del modo confort*

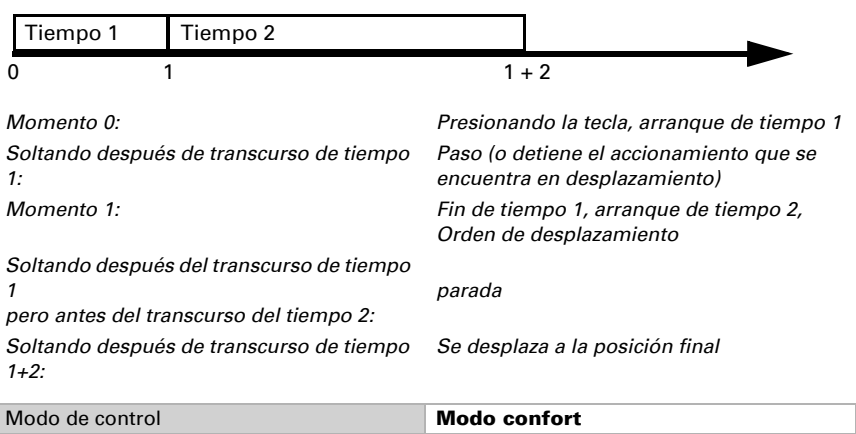

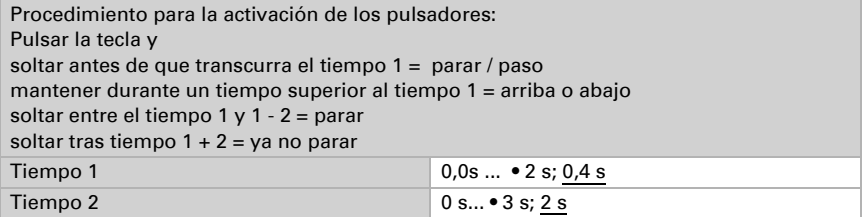

#### *Conmutación hombre muerto:*

El accionamiento se desplaza en cuanto se presiona la tecla y se detiene en cuanto se la suelta.

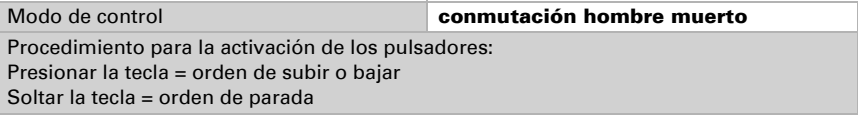

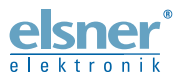

Elsner Elektronik GmbH Técnica de mando y automatización Sohlengrund 16<br>75395 Ostelsheim 75395 Ostelsheim Tfno. +49(0)7033/30945-0 info@elsner-elektronik.de

Fax  $+49(0)7033/30945-20$  www.elsner-elektronik.de

*Servicio técnico: +49 (0) 70 33 / 30 945-250*